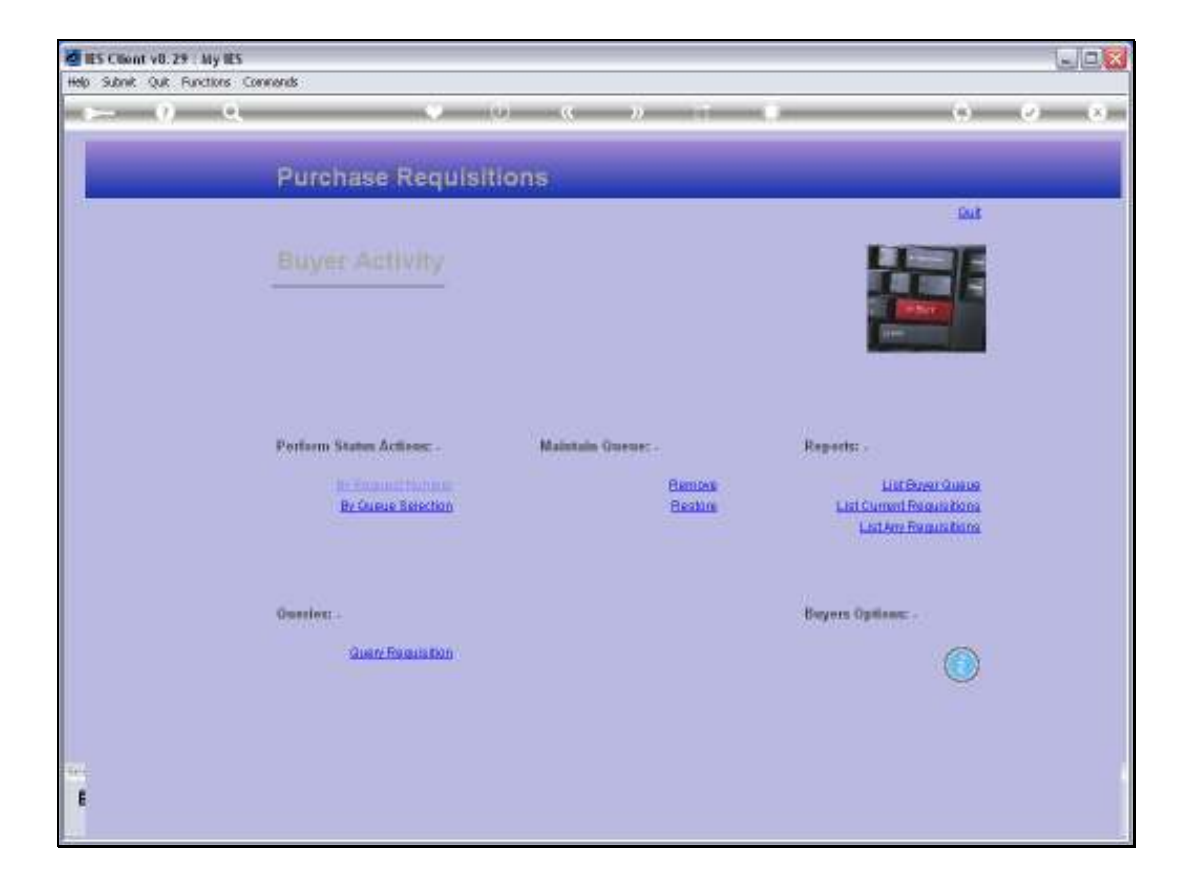

Slide notes: At the Buyer Activity menu, we have an option to list the Buyer queue.

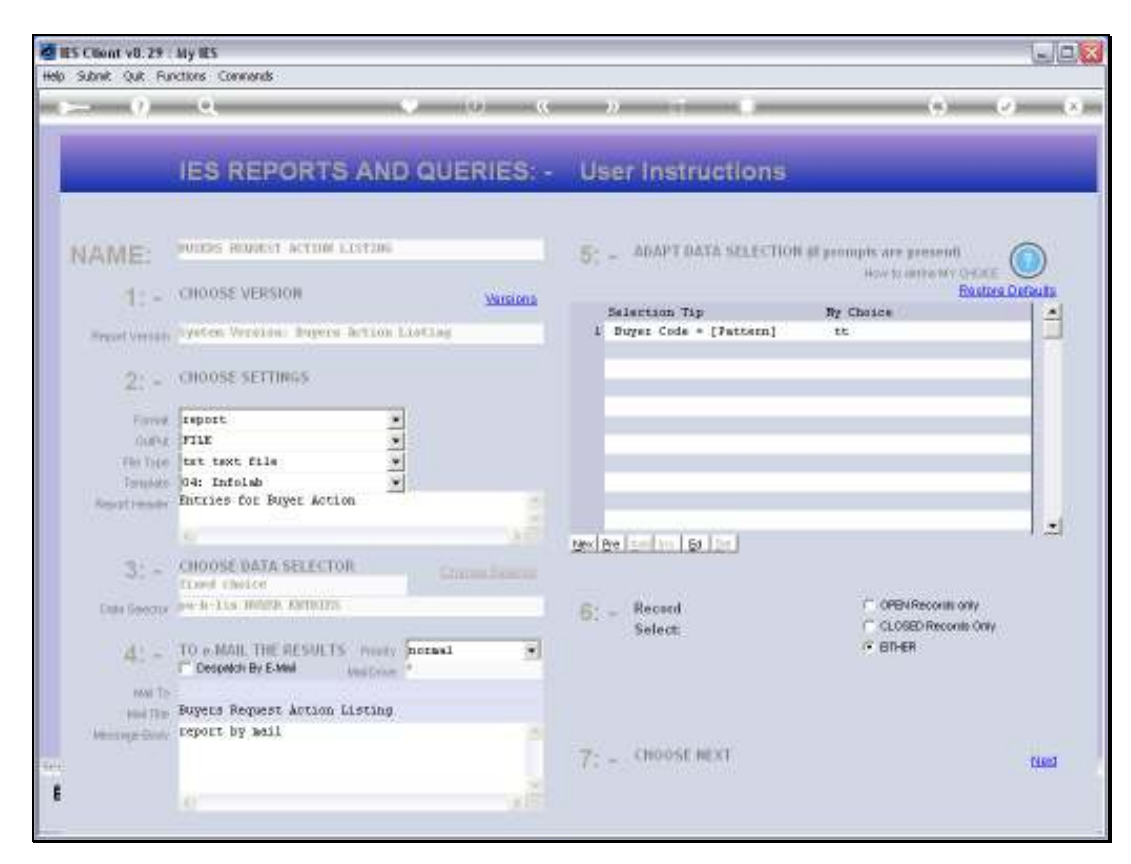

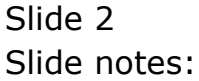

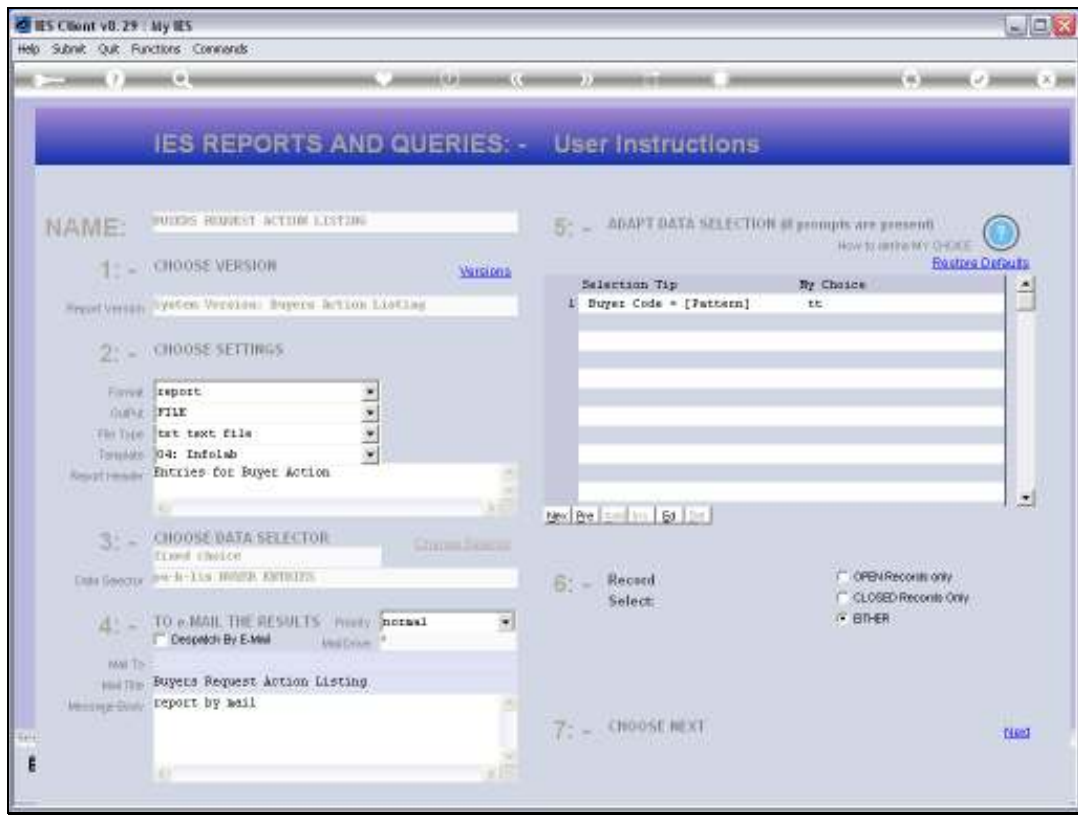

Slide notes: The Buyer Queue Report will include only entries for the current User or Buyer, and is used by the Buyer to see which entries require which kind of action.

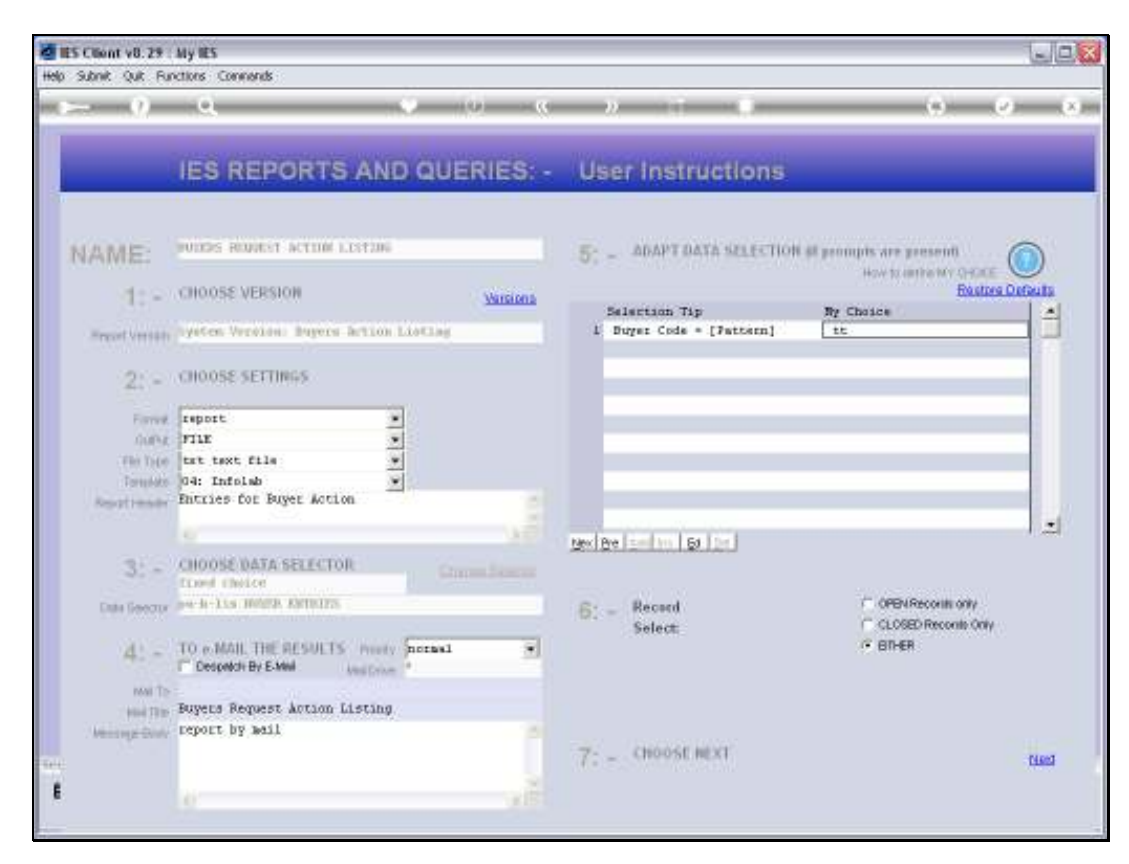

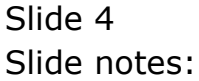

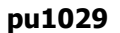

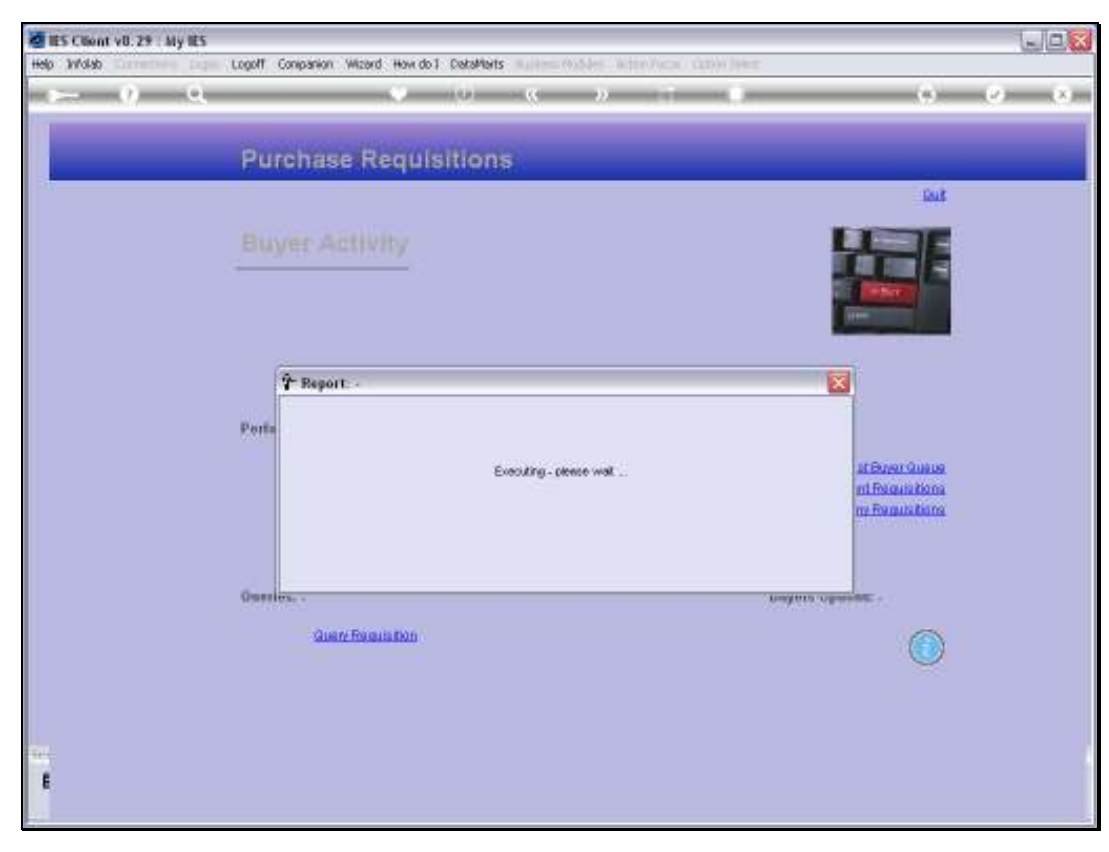

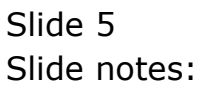

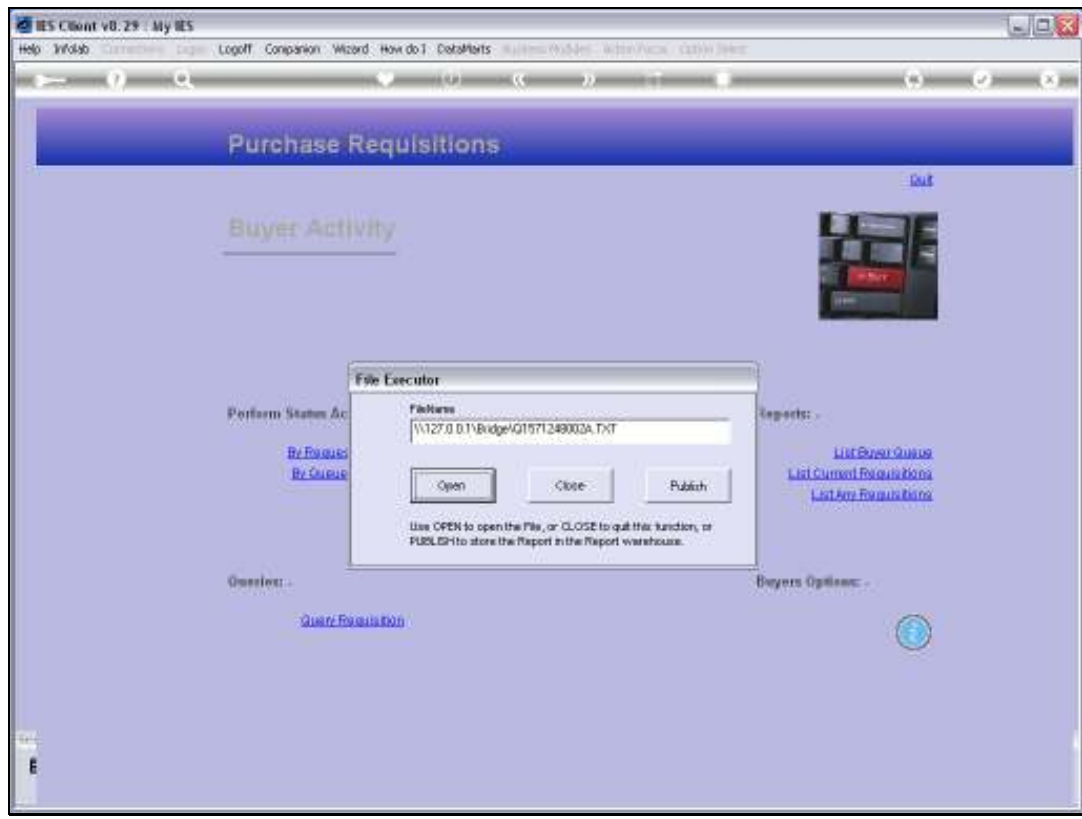

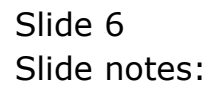

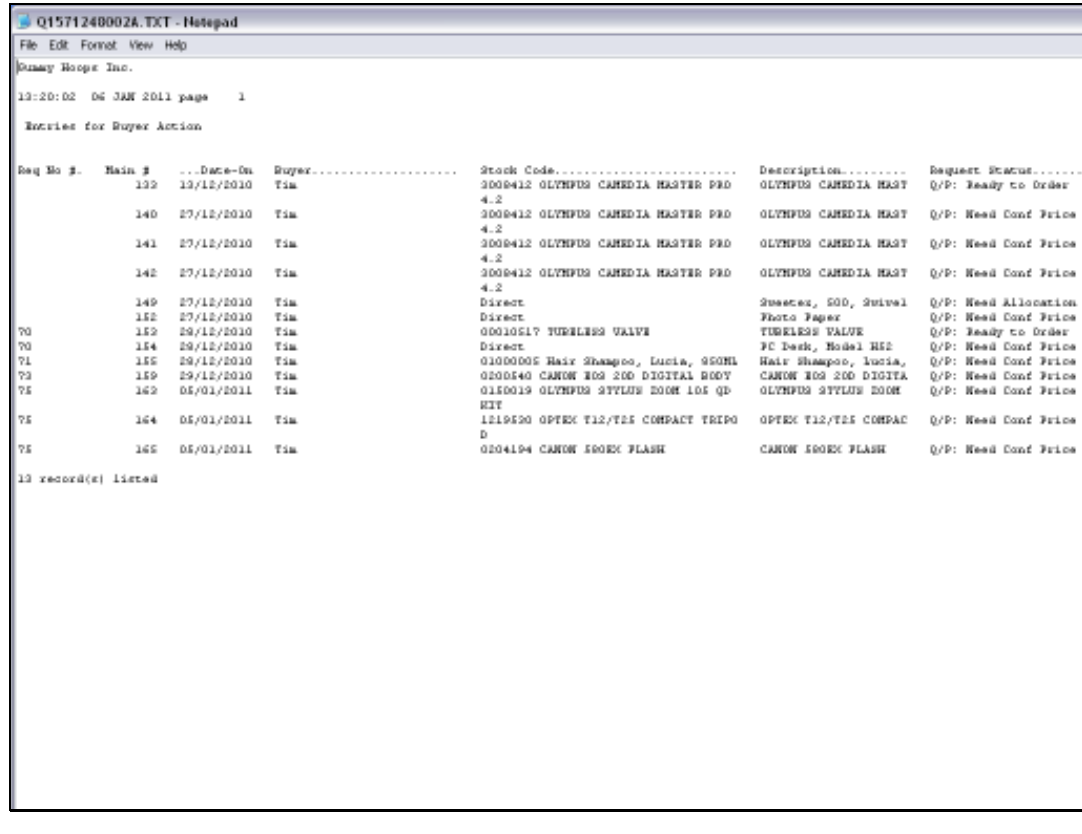

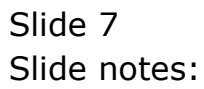

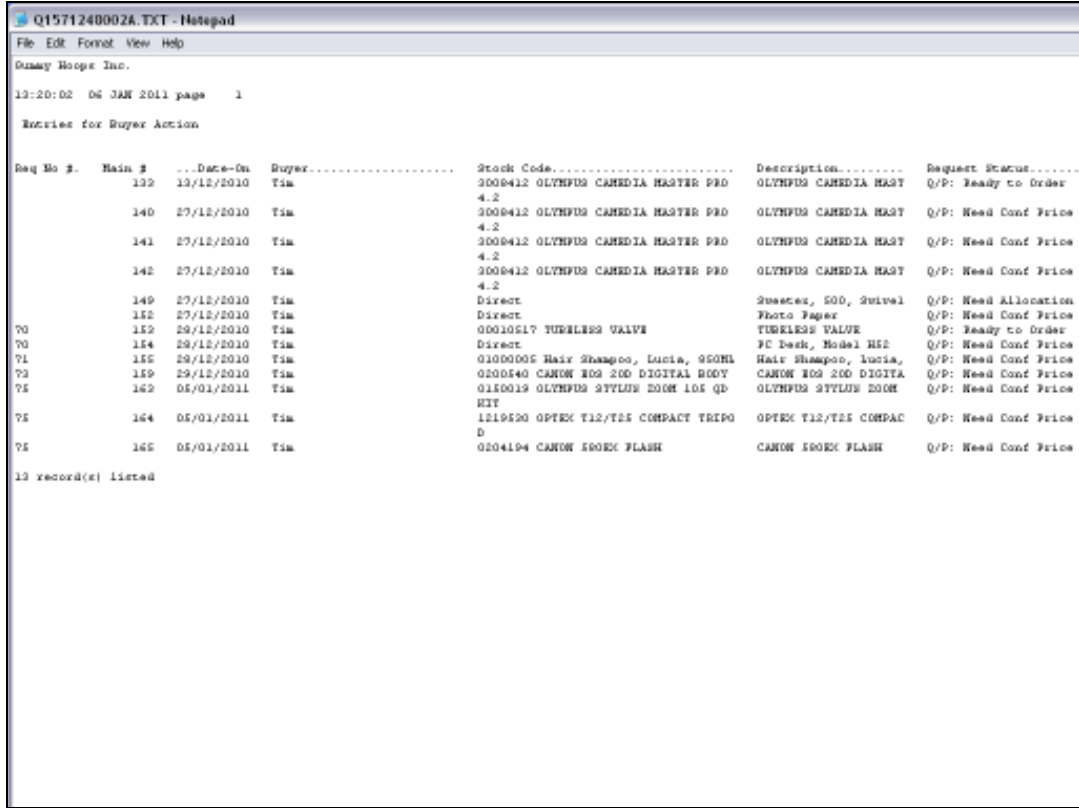

Slide notes: The Purchase Requests, that are assigned to the current Buyer for ordering, are listed

on the Report and when the Request originates from a Requisition, then the Requisition

Number is indicated.

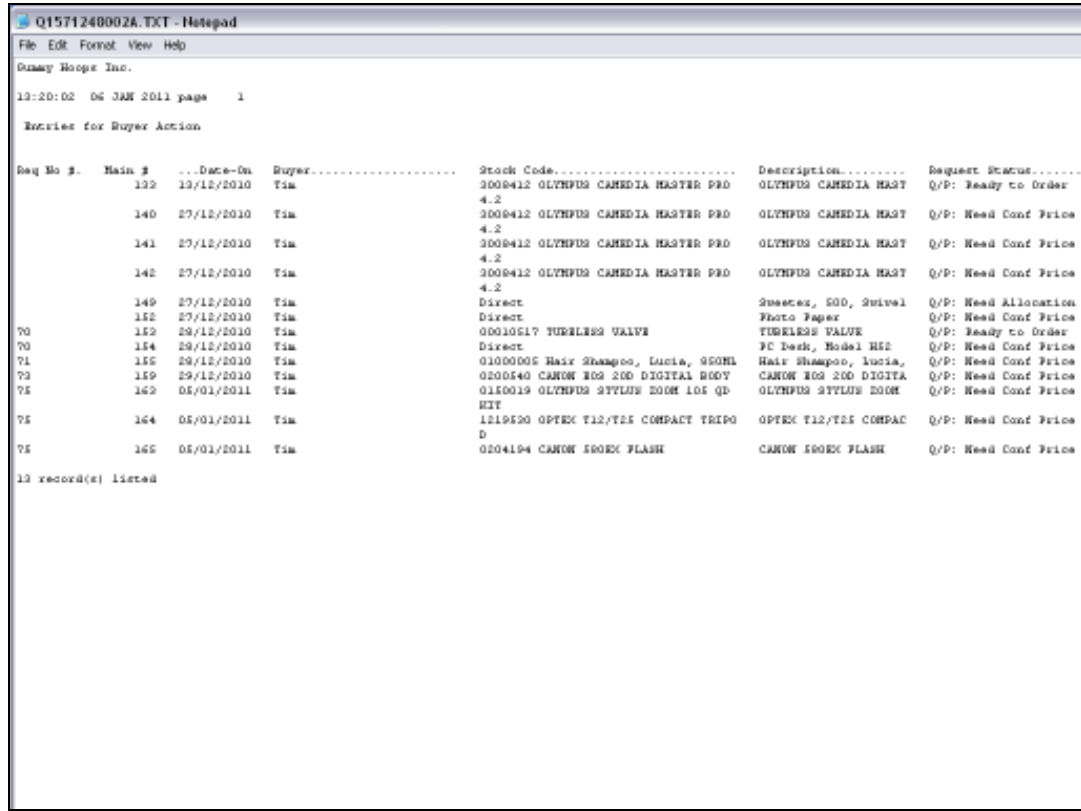

Slide notes: The Main Queue number is the Purchase Request Number in the Main Queue, and may be used to retrieve a Purchase Request for action.

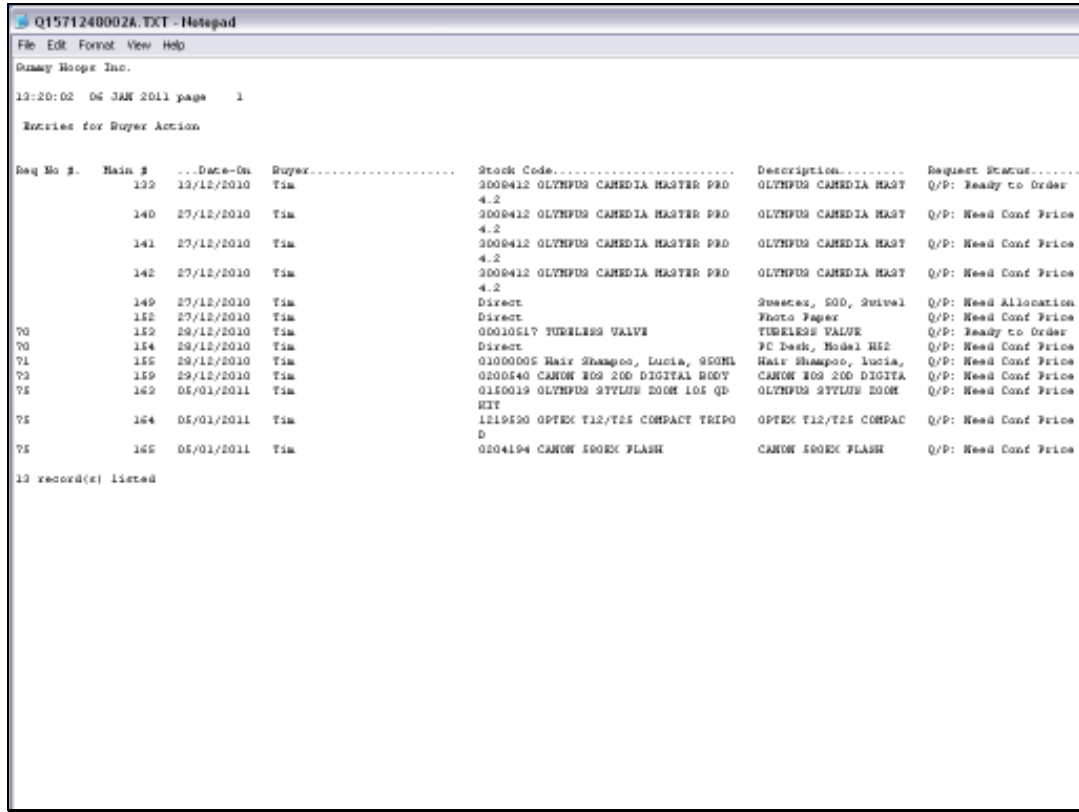

Slide notes: For each Purchase Request, we can see whether it is ready to be included on a Purchase Order.

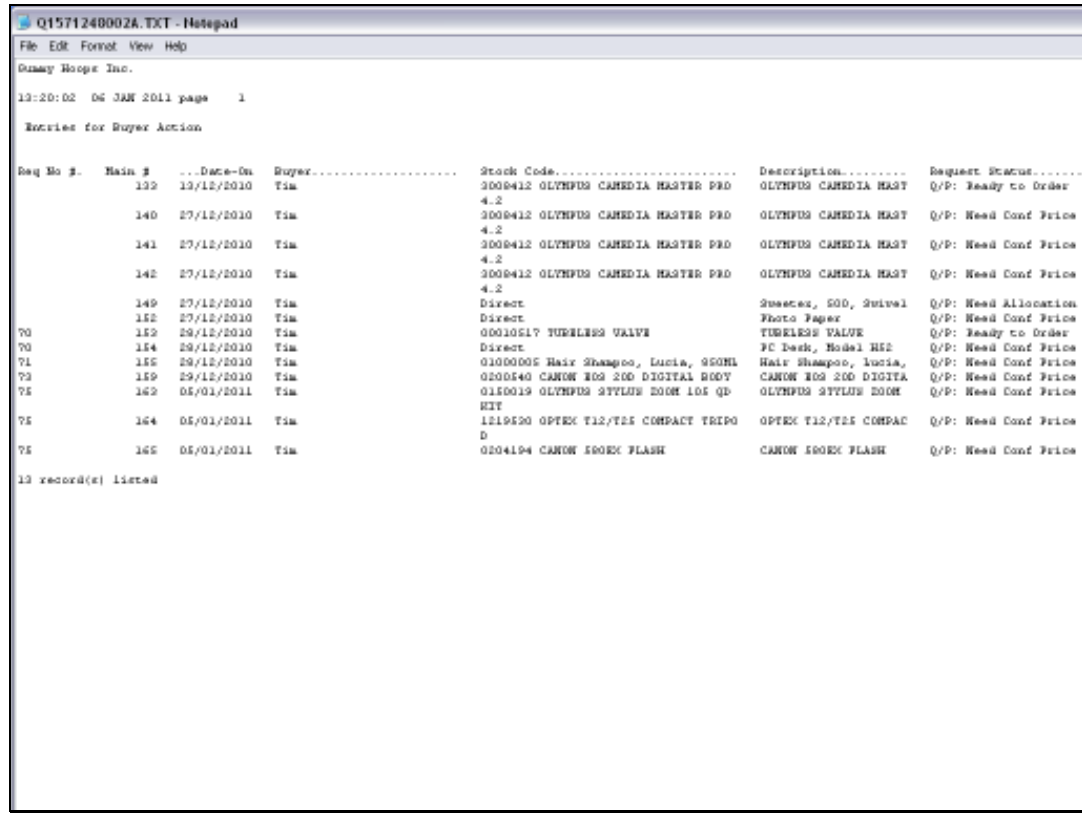

Slide notes: We can see which Items still need a Confirmed Price.

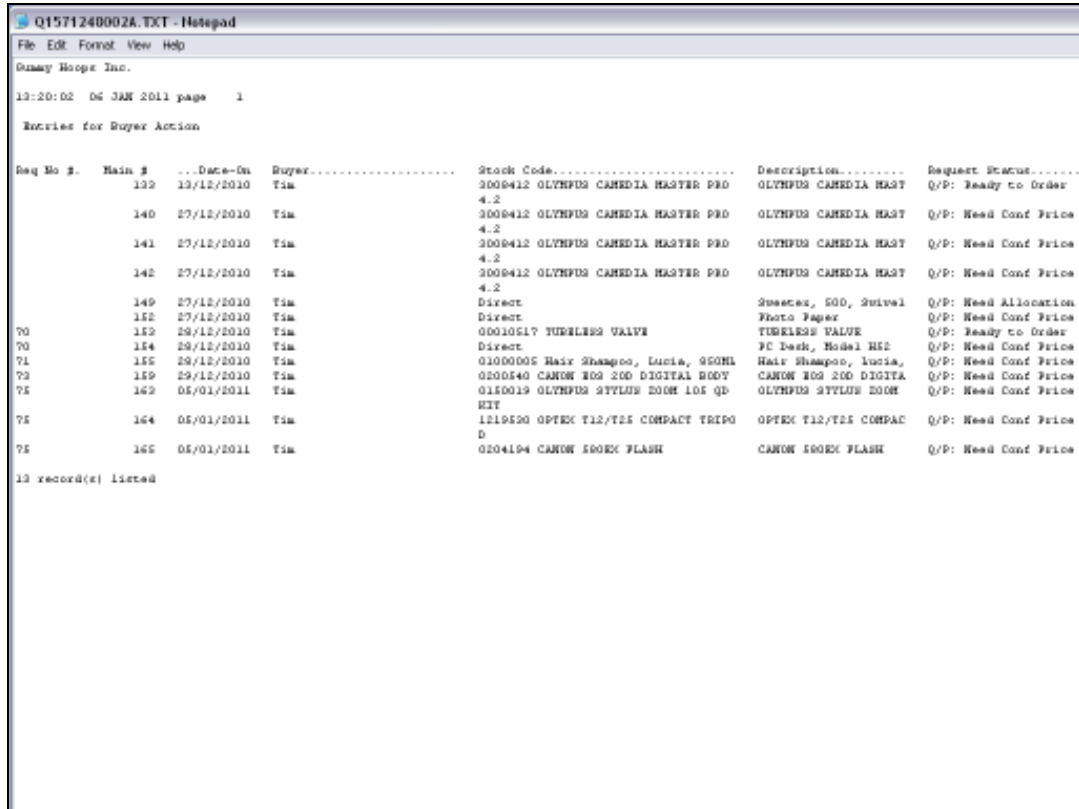

Slide notes: And in the case of Direct Items where an Allocation is still required for the Purchase Order, it is indicated accordingly.

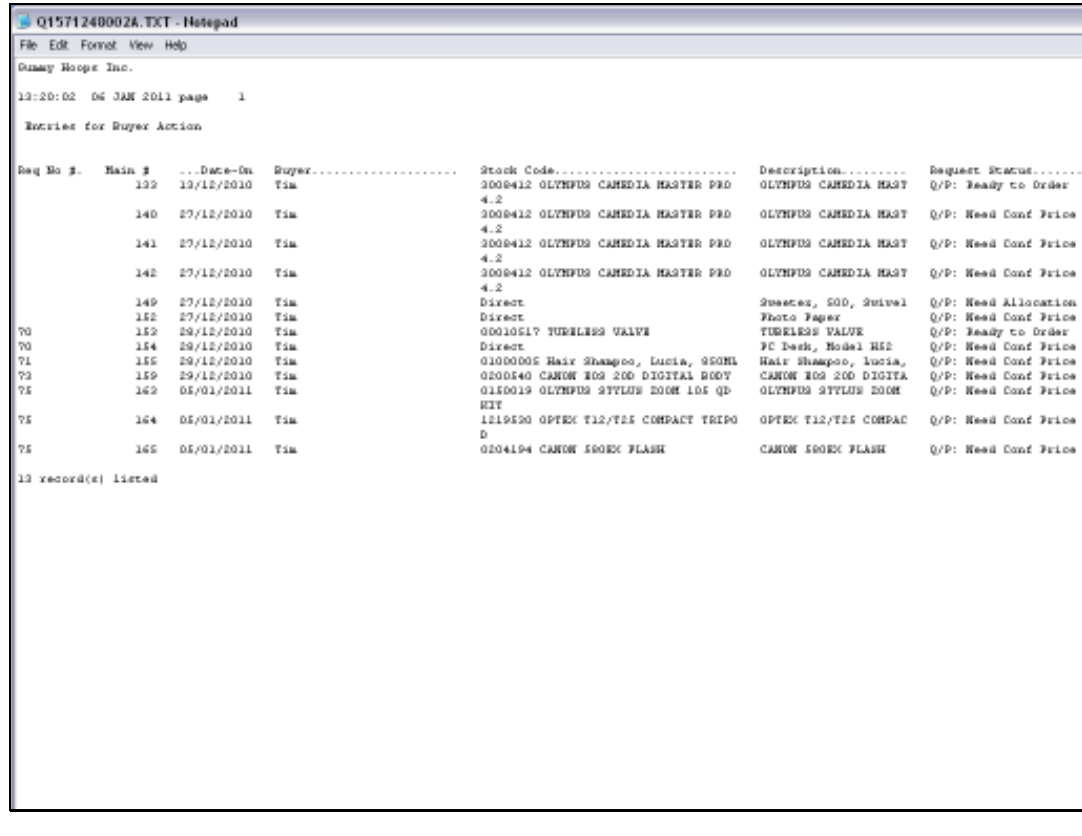

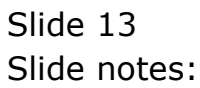

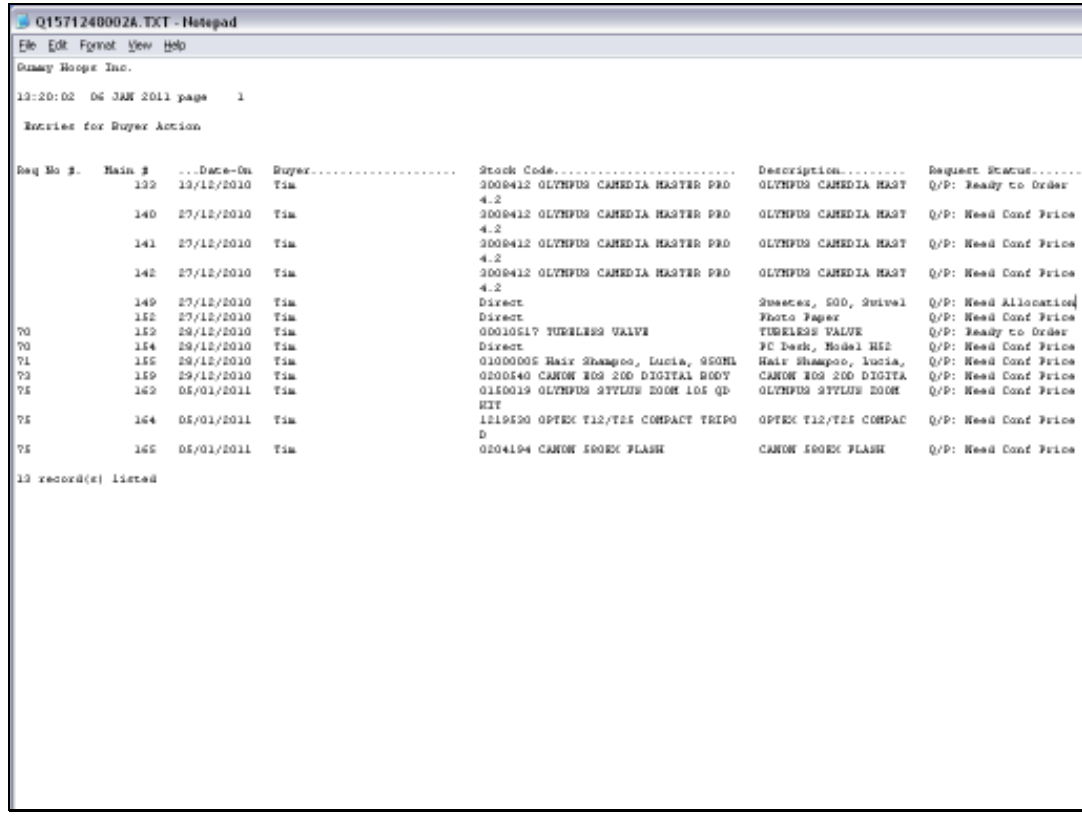

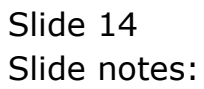